# PCI8201 模拟量输出卡

硬件使用说明书

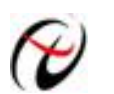

北京阿尔泰科技发展有限公司

产品研发部修订

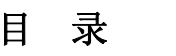

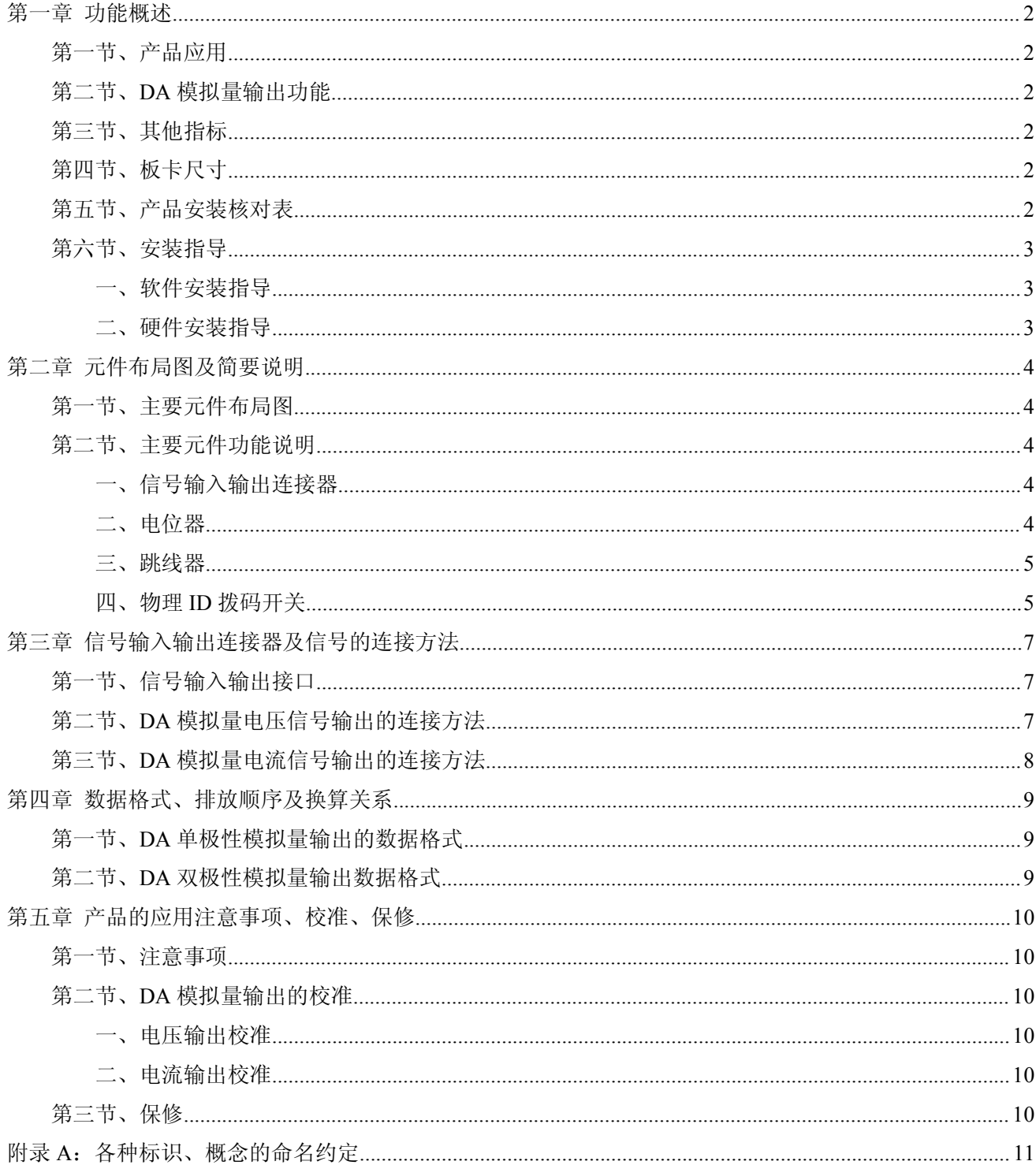

## <span id="page-2-0"></span>第一章 功能概述

<span id="page-2-1"></span>信息社会的发展,在很大程度上取决于信息与信号处理技术的先进性。数字信号处理技术的出现改变了信息 与信号处理技术的整个面貌,而数据采集作为数字信号处理的必不可少的前期工作在整个数字系统中起到关键 性、乃至决定性的作用,其应用已经深入到信号处理的各个领域中。实时信号处理、数字图像处理等领域对高速 度、高精度数据采集卡的需求越来越大。ISA 总线由于其传输速度的限制而逐渐被淘汰。我公司推出的基于 PCI 总线、USB 总线等数据采集卡综合了国内外众多同类产品的优点,以其使用的便捷、稳定的性能、极高的性价 比,获得多家客户的一致好评,是一系列真正具有可比性的产品,也是您理想的选择。

#### 第一节、产品应用

本卡是一种基于 PCI 标准的同步采集功能卡,可直接插在 IBM-PC/AT 或与之兼容的计算机内的任一 PCI 插 槽中 PCI 机箱插槽中,用于测试、测量和控制应用,构成产品质量检测中心等各种领域的数据采集、波形分析和 处理系统。也可构成工业生产过程监控系统。它的主要应用场合为:

- ◆ 电子产品质量检测
- ◆ 信号采集
- ◆ 过程控制
- ◆ 伺服控制

## 第二节、**DA** 模拟量输出功能

- ◆ 转换器类型: AD5724
- ◆ 电压输出量程: 0~5V (默认)、0~10V、0~10.8V、±5V、±10V、±10.8V
- ◆ 电流输出范围:0~10mA、4~20 mA
- ◆ DA 输出:8 路电压输出或者 8 路电流输出
- ◆ 转换精度:12 位
- ◆ 输出点速率(Frequency): 最高为 100KHz (10uS/点)
- ◆ 上电自动清零
- ◆ 光电隔离模拟量输出
- ◆ 隔离电压:2500 Vrms
- ◆ 数据传输方式:程序方式
- ◆ 建立时间: ≤10uS
- ◆ 非线性误差: ±0.5LSB(最大)
- ◆ 工作温度范围:0℃ ~ +50℃
- ◆ 存储温度范围: -20℃ ~ +70℃

## 第三节、其他指标

◆ 板载时钟振荡器: 40MHz

## 第四节、板卡尺寸

板卡尺寸: 128mm(长) x 102mm(宽) x 15mm(高)

#### 第五节、产品安装核对表

打开 PCI8201 板卡包装后,你将会发现如下物品:

1、 PCI8201 板卡一个

- <span id="page-3-0"></span>2、 ART 软件光盘一张,该光盘包括如下内容:
	- a) 本公司所有产品驱动程序, 用户可在 PCI 目录下找到 PCI8201 驱动程序;
	- b) 用户手册(pdf 格式电子文档);

## 第六节、安装指导

## 一、软件安装指导

在不同操作系统下安装PCI8201板卡的方法一致,在本公司提供的光盘中含有安装程序Setup.exe,用户双击 此安装程序按界面提示即可完成安装。

### 二、硬件安装指导

在硬件安装前首先关闭系统电源,待板卡固定后开机,开机后系统会自动弹出硬件安装向导,用户可选择系 统自动安装或手动安装。

注意:不可带电插拔板卡。

# <span id="page-4-0"></span>第二章 元件布局图及简要说明

## <span id="page-4-2"></span><span id="page-4-1"></span>第一节、主要元件布局图

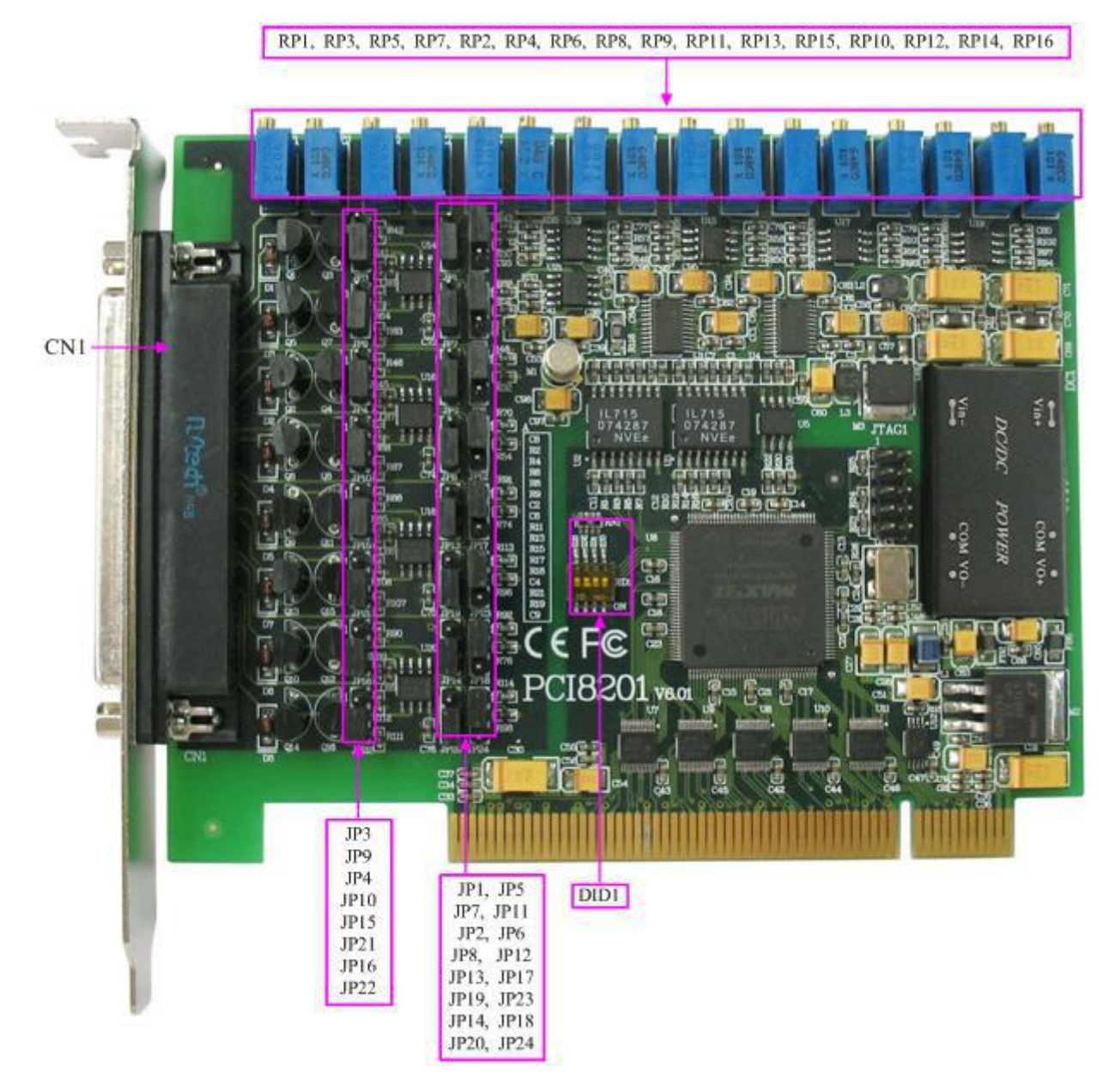

## 第二节、主要元件功能说明

请参考第二节中的布局图,了解下面各主要元件的大体功能。

## 一、信号输入输出连接器

CN1:信号输入输出接口

以上接口的连接方法表着参考[《信号的连接方式》](#page-7-0)。

## 二、电位器

RP1:0 通道零点调节电位器 RP3:0 通道满度调节电位器 RP5:1 通道零点调节电位器 RP7:1 通道满度调节电位器

<span id="page-5-1"></span><span id="page-5-0"></span>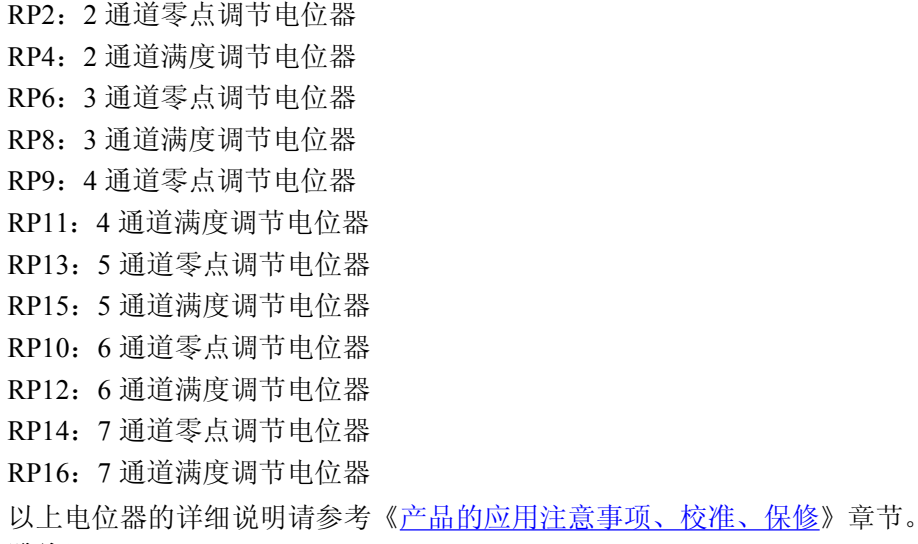

#### 三、跳线器

可通过跳线选择电流输出为 0~10mA 或 4~20mA。但电压输出与跳线无关。

当 JP1、JP7、JP2、JP8、JP13、JP19、JP14、JP20 跨接 2-3 脚时,对应的 IOU0~IOUT7 管脚才能输出电流 信号,其余的跳线分别对应电流量程的选择。

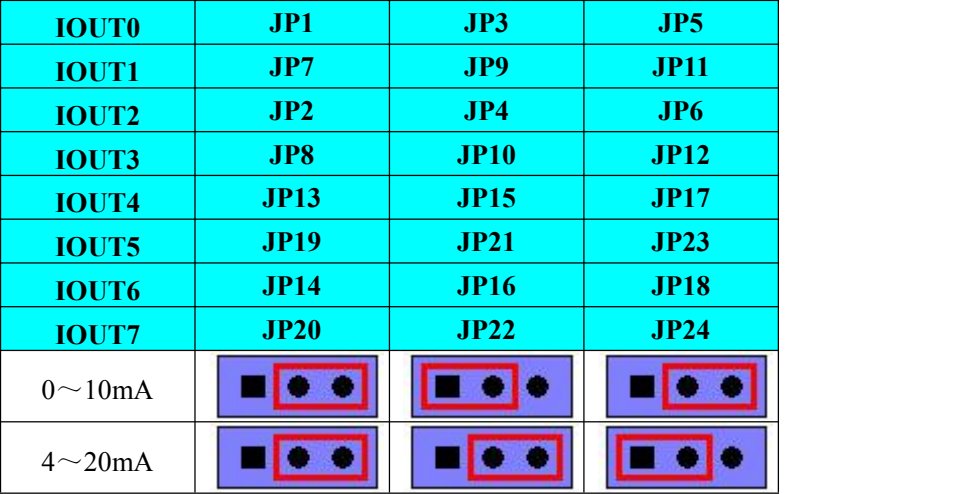

具体的 IOUT0~IOUT7 电流输出量程选择如下表:

#### 四、物理**ID**拨码开关

DID1:设置物理ID号,当PC机中安装的多块PCI8201时,可以用此拨码开关设置每一块板卡的物理ID号, 这样使得用户很方便的在硬件配置和软件编程过程中区分和访问每块板卡。下面四位均以二进制表示,拨码开关 拔向"ON",表示"1",拔向另一侧表示"0"。如下列图中所示:位置"ID3"为高位,"ID0"为低位,图中黑色的位置 表示开关的位置。(出厂的测试软件通常使用逻辑ID号管理设备,此时物理ID拨码开关无效。若您想在同一个系 统中同时使用多个相同设备时,请尽可能使用物理ID。关于逻辑ID与物理ID的区别请参考软件说明书《PCI8201S》 的《设备对象管理函数原型说明》章节中"CreateDevice"和"CreateDeviceEx"函数说明部分)。

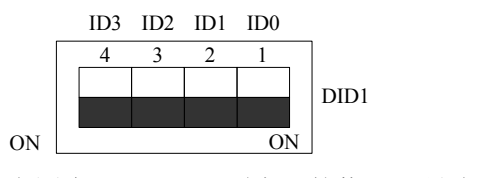

上图表示"1111", 则表示的物理ID号为15

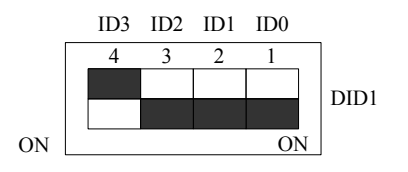

上图表示"0111",则代表的物理ID号为7

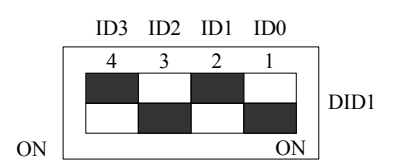

上图表示"0101", 则代表的物理ID号为5

#### 下面以表格形式说明物理ID号的设置:

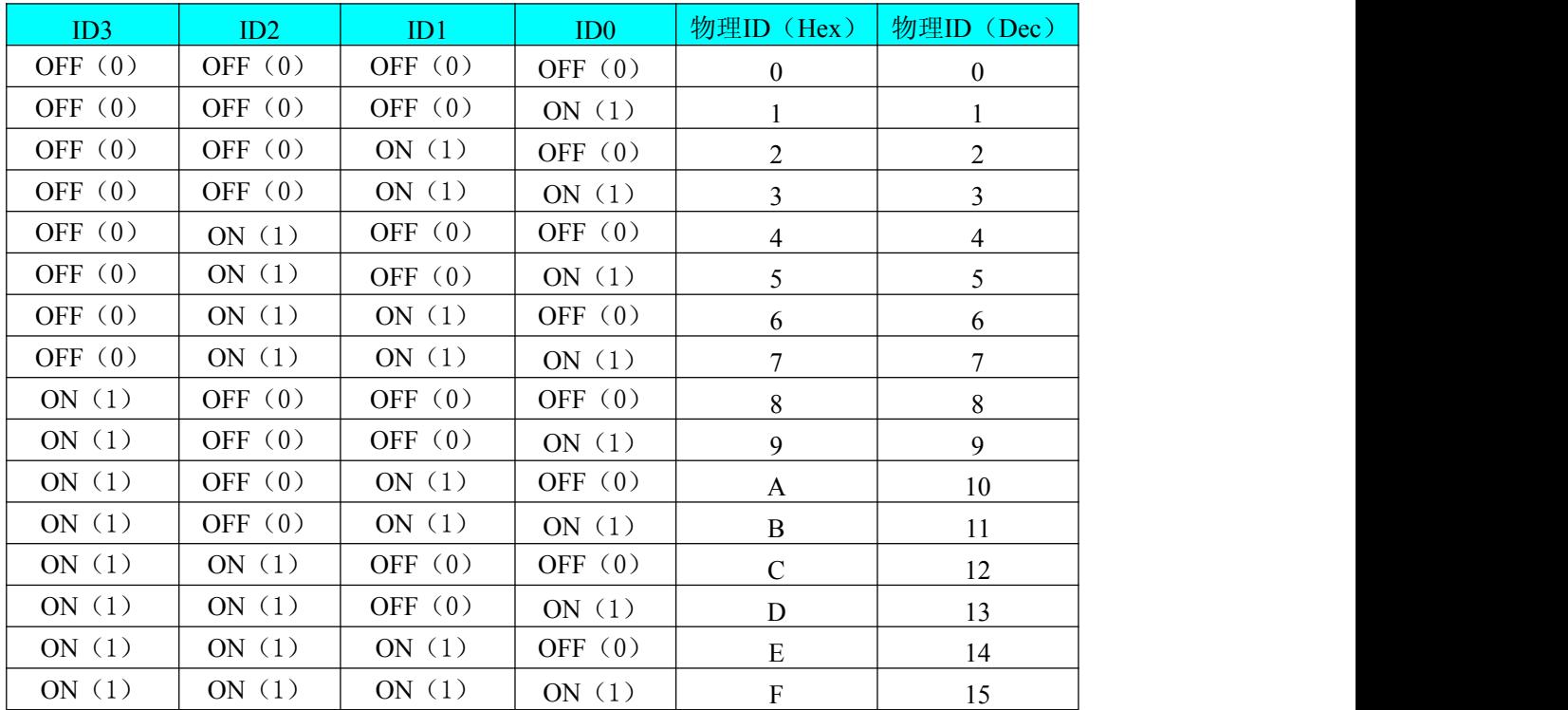

# <span id="page-7-0"></span>第三章 信号输入输出连接器及信号的连接方法

## <span id="page-7-1"></span>第一节、信号输入输出接口

关于 37 芯 D 插头 CN1 的管脚定义(图形方式)

|              |                     | 19                   | VOUT0             |  |
|--------------|---------------------|----------------------|-------------------|--|
| <b>IOUT0</b> | 37                  |                      |                   |  |
| <b>AGND</b>  | 36<br>۰O            | 18                   | <b>VEE</b>        |  |
| <b>IOUT1</b> | 35                  | 17<br>ດ              | VOUT1             |  |
| <b>AGND</b>  | o<br>34             | 16<br>O-             | <b>VEE</b>        |  |
| IOUT2        | o<br>$\frac{33}{2}$ | 15                   | VOUT <sub>2</sub> |  |
| <b>AGND</b>  | $\frac{32}{ }$      | 14<br>O-             | <b>VEE</b>        |  |
|              |                     | 13<br>0-             | VOUT3             |  |
| IOUT3        | $\frac{31}{2}$      | $-12$                | <b>VEE</b>        |  |
| <b>AGND</b>  | $\frac{30}{2}$      | 11                   | VOUT4             |  |
| <b>IOUT4</b> | $\frac{29}{9}$      | 10                   | <b>VEE</b>        |  |
| <b>AGND</b>  | $\frac{28}{ }$ o    | 9                    | VOUT5             |  |
| IOUT5        | $\frac{27}{ }$ o    | o-<br>8              | <b>VEE</b>        |  |
| <b>AGND</b>  | $\frac{26}{9}$      | 0-<br>$\overline{7}$ | VOUT6             |  |
| IOUT6        | $\frac{25}{2}$      | o-                   | <b>VEE</b>        |  |
| <b>AGND</b>  | $\frac{24}{ }$ o    | o <sup>6</sup>       |                   |  |
| <b>IOUT7</b> | $\frac{23}{2}$      | 5<br>⊶               | VOUT7             |  |
| <b>AGND</b>  | $\frac{22}{ }$ o    | $\overline{4}$<br>o- | <b>VEE</b>        |  |
| $+15V$       | $\frac{21}{ }$ o    | $\overline{3}$       | $+15V$            |  |
| $-15V$       | $\frac{20}{ }$ o    | $\overline{2}$       | <b>AGND</b>       |  |
|              |                     | $\mathbf{1}$<br>œ    | $-15V$            |  |
|              |                     |                      |                   |  |

关于 37 芯 D 插头 CN1 的管脚定义(表格方式)

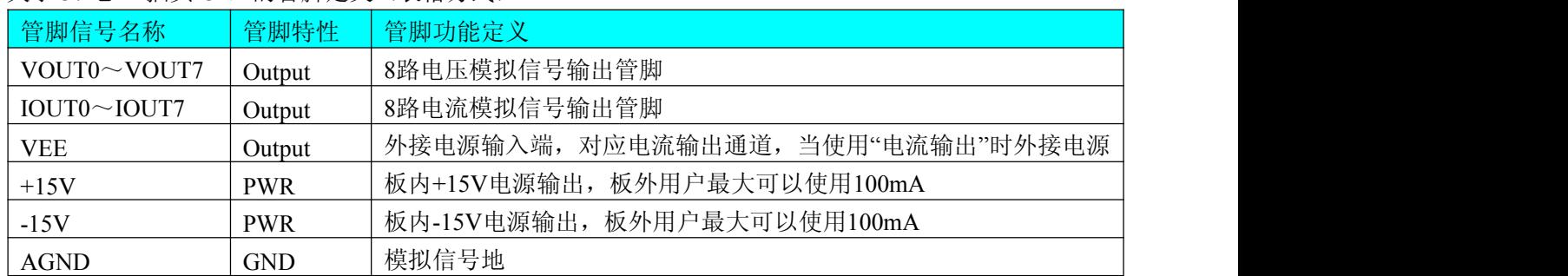

## 第二节、**DA** 模拟量电压信号输出的连接方法

本板用于电压输出时,负载一端接电压输出端(VOUT0~VOUT7),另一端接模拟地(AGND),提供给负 载的最大电流为 10mA, 电压输出不需要外接电源。

<span id="page-8-0"></span>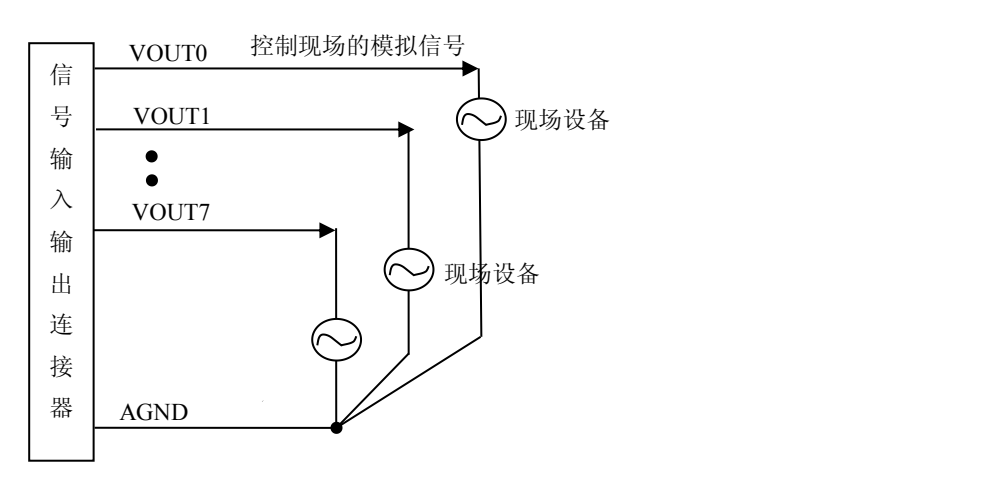

## 第三节、**DA** 模拟量电流信号输出的连接方法

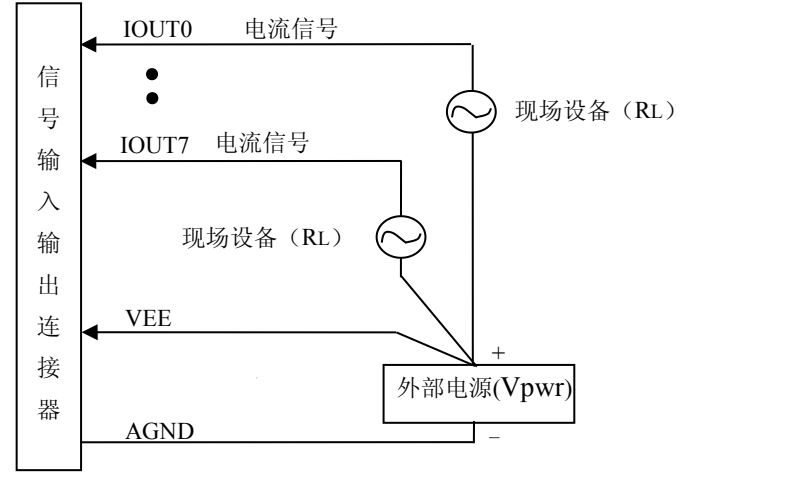

如上图所示,本板用于电流输出时,外部电源(Vpwr)应满足如下要求:

 $R_L \cdot \text{Imax} + 7V \leq Vpwr \leq 36V$ ,

注明:1、RL为现场设备的负载,且 0≤RL≤1kΩ。

2、Imax 为 20mA(当选择 4~20mA 范围时)或 10mA(当选择 0~10mA 范围时)。

3、外部电源地线与本板模拟地共地。

如果使用电流输出时, 负载电阻 RL<400Ω (0~20mA 量程, 最多 4 路电流输出)或 RL<800Ω (0~10mA 量 程)时,可以使用板内 VDD 电源。

特别注意:电流输出时,不要将负载悬空。对于未使用的通道,请将设置电流输出的跳线(**IOUT0-IOUT7** 通道分别对应 **JP1**、**JP7**、**JP2**、**JP8**、**JP13**、**JP19**、**JP14**、**JP20**)的跳线帽取掉或跨接 **1-2** 脚。

# <span id="page-9-0"></span>第四章 数据格式、排放顺序及换算关系

## <span id="page-9-1"></span>第一节、**DA** 单极性模拟量输出的数据格式

如下表如示:

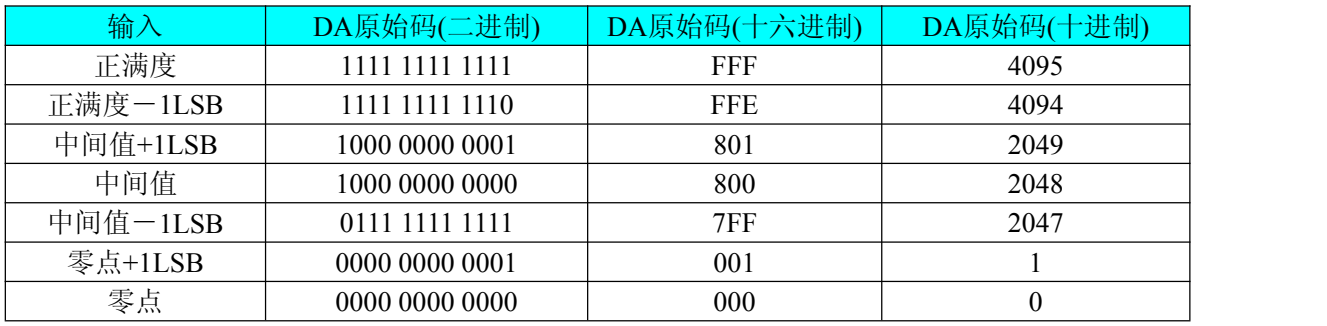

注明: 当输出量程为 0~5V、0~10V 时, 即为单极性输出。假定输出的电压值为 Volt(单位为 mV), 写向设 备的 DA 原始码为 nDAData, 则换算关系如下:(注意上限不能超过 4095)

 $0~\sim$  5V量程时: nDAData = Volt / (5000.00/4096);

 $0 \sim 10V$  量程时: nDAData = Volt / (10000.00/4096);

 $0 \sim 10.8$ V 量程时: nDAData = Volt / (10800.00/4096);

## 第二节、**DA** 双极性模拟量输出数据格式

如下表所示:

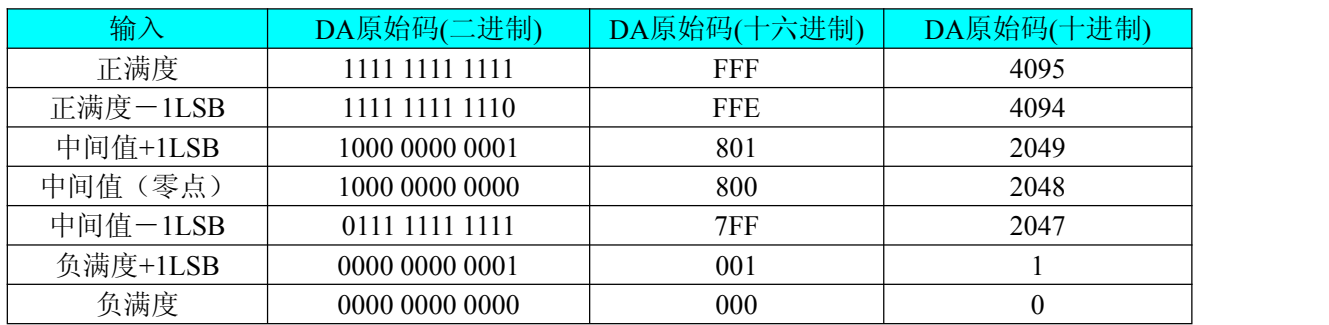

注明: 当输出量程为±5V、±10V 时, 即为双极性输出。假定输出的电压值为 Volt(单位为 mV), 写向设备的 DA 原始码为 nDAData, 则换算关系如下:(注意上限不能超过 4095)

```
\pm5V量程时: nDAData = Volt / (10000.00/4096) + 2048;
```
 $±10V$ 量程时: nDAData = Volt / (20000.00/4096) + 2048;

 $±10.8V$ 量程时: nDAData = Volt / (21600.00/4096) + 2048;

## <span id="page-10-2"></span><span id="page-10-0"></span>第五章 产品的应用注意事项、校准、保修

#### <span id="page-10-1"></span>第一节、注意事项

在公司售出的产品包装中,用户将会找到这本硬件说明书、软件说明书和PCI8201板,同时还有产品质保卡。 产品质保卡请用户务必妥善保存,当该产品出现问题需要维修时,请用户将产品质保卡同产品一起,寄回本公司, 以便我们能尽快的帮用户解决问题。

在使用该产品时,应注意产品正面的IC芯片不要用手去摸,防止芯片受到静电的危害。万不得已时,请先将 手触摸一下主机机箱(确保主机电源三线插头中的地线与大地相接),以提前放掉身体上的静电。

#### 第二节、**DA** 模拟量输出的校准

#### 一、电压输出校准

以±5V量程为例进行校准,其他量程同理:

1)将数字电压表的地线与37芯D插头的地相接,电压表的输入端与需要校准的DA通道相连接。

2)零点校准: 在Windows下运行PCI8201高级程序, 选择0通道的波形文件操作下的直线(DC), 设置输出 码值为0,测量0通道的输出端VOUT0,调整电位器RP1,使实际输出为0V。其他通道调节电位器请参考《[电位](#page-4-2) [器](#page-4-2)》章节。

3)满度校准:选择0通道的波形文件操作下的直线(DC),设置输出码值为4095,测量0通道的输出端VOUT0, 调整电位器RP3,使实际输出为4997.55mV。其他通道调节电位器请参考《[电位器》](#page-4-2)章节。

4)重复以上步骤,直到满足要求为止。

#### 二、电流输出校准

以0~10mA量程为例进行校准,其他量程同理:

1)参考[《跳线器》](#page-5-1)章节,将相关跳线管脚短接。将数字电压表的地线与37芯D插头的地相接,电压表的输 入端与需要校准的DA通道相连接。

2)零点校准: 在Windows下运行PCI8201高级程序, 选择0通道的波形文件操作下的直线(DC), 设置输出 码值为0,测量0通道的输出端IOUT0,调整电位器RP1,使实际输出为0A。其他通道调节电位器请参考[《电位器》](#page-4-2) 章节。

3)满度校准:选择0通道的波形文件操作下的直线(DC),设置输出为4095,测量0通道的输出端IOUT0, 调整电位器RP3,使实际输出为9.997mA。其他通道调节电位器请参考《[电位器](#page-4-2)》章节。

4)重复以上步骤,直到满足要求为止。

#### 第三节、保修

PCI8201自出厂之日起,两年内凡用户遵守运输,贮存和使用规则,而质量低于产品标准者公司免费修理。

# <span id="page-11-0"></span>附录 **A**:各种标识、概念的命名约定

AO0、AO1、AO2、AO3:表示模拟量输出通道, 0、1 为模拟量输出通道编号(Number). ATR:表示模拟触发源信号 DTR:表示数字触发源信号 CLKIN:表示外时钟输入 CLKOUT:表示内时钟输输出 DI:表示数字量输入信号 DO:表示数字量输出信号 DAPara: 指的是 DA 初始化函数中的 DAPara 参数, 它的实际类型为结构体 PCI8201\_PARA\_DA